## Justere skjermoppløsningen

Aspekter ved LCD-teknologien innebærer at bildeoppløsningen alltid er fast. Den beste visningsytelsen oppnår du ved å sette maksimal oppløsning med et sideforhold på 16:9. Dette kalles innebygd oppløsning" ("native resolution") eller maksimal oppløsning – dvs. det klareste bildet. Se tabellen nedenfor for å finne den innebygde oppløsningen på din LCD-skjerm. Lavere oppløsninger vises på full skjerm gjennom en interpoleringskrets. Uskarpheter ved pikselgrenser kan oppstå med den interpolerte oppløsningen avhengig av bildetypen og dens opprinnelige oppløsning.

- For å ha fullt utbytte av LCD-teknologien bør du velge den innebygde oppløsningsinnstillingen for PC-skjermen som beskrevet nedenfor. Vær klar over at ikke alle PC-skjermkort tilbyr denne oppløsningsverdien. Hvis ditt ikke gjør det, undersøk skjermkortprodusentens webområde for å finne en oppdatert driver for din bestemte modell av PC-skjermkortet som støtter denne oppløsningen. Programvareskjermdrivere blir ofte oppdatert og gjort tilgjengelige for nye skjermoppløsninger i maskinvaren. Ved behov må du kanskje skifte ut og oppdatere PC-skjermkortet for å støtte skjermens innebygde oppløsning.
	- Avhengig av operativsystemet på PCen bør følgende prosedyrer følges for å justere skjermoppløsningen. Se operativsystemets elektroniske hjelp hvis du vil ha detaljer.
- 1. Åpne **Display Properties** (Skjermegenskaper) og velg kategorien **Settings** (Innstillinger). Du kan åpne **Display Properties** (Skjermegenskaper) ved å høyreklikke på Windows-skrivebordet og velge **Properties** (Egenskaper) fra popup-menyen.
- 2. Bruk glidebryteren i **Screen area** (Skjermområde) delen for å justere skjermoppløsningen.

Velg den anbefalte oppløsningen (maksimal oppløsning) og klikk på **Apply** (Bruk).

Hvis du velger en annen oppløsning, husk på at denne andre oppløsningen blir interpolert og ikke viser skjermbildet nøyaktig like bra som det kunne gjort med innebygd oppløsningsinnstilling.

- 3. Klikk på **OK** og deretter på **Yes** (Ja).
- 4. Lukk vinduet **Display Properties** (Skjermegenskaper).

Hvis inndatakilden ikke tilbyr et bilde med sideforhold 16:9, kan det viste bildet virke strukket eller forvrengt. Hvis du vil opprettholde det opprinnelige sideforholdet, kan du brukes bildeskaleringsalternativer i **Display Mode** (Skjermmodus). Se brukerhåndboken hvis du vil ha mer informasjon.

## Justering av skjermoppdateringsfrekvensen

Du behøver ikke å velge høyest mulig oppdateringsfrekvens for en LCD-skjerm, for det er ikke teknisk mulig for en LCD-skjerm å flimre. De beste resultatene kan oppnås ved hjelp av fabrikkmodusene som allerede er innstilt i datamaskinen. Sjekk neste kapittel for å se fabrikkmodusene: [Forhåndsinnstilte visningsmoduser på side 3](#page-2-0).

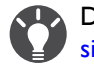

Du kan velge 60 Hz for den innebygde oppløsningen på 1920x1080. Gjelder ikke for alle modeller. Se tabellen på side 1.

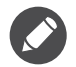

Avhengig av operativsystemet på PCen bør følgende prosedyrer følges for å justere skjermoppløsningen. Se operativsystemets elektroniske hjelp hvis du vil ha detaljer.

- 1. Dobbeltklikk på ikonet **Display** (Skjerm) i **Control Panel** (kontrollpanelet).
- 2. I vinduet **Display Properties** (Skjermegenskaper) velger du kategorien **Settings** (Innstillinger) og klikker på knappen **Advanced** (Avansert).
- 3. Velg kategorien **Adapter**, og velg en passende oppdateringsfrekvens som stemmer med en fabrikkmodus som er oppført i spesifikasjonstabellen.
- 4. Klikk på **Change** (Endre), **OK** og deretter **Yes** (Ja).
- 5. Lukk vinduet **Display Properties** (Skjermegenskaper).

## <span id="page-2-0"></span>Forhåndsinnstilte visningsmoduser

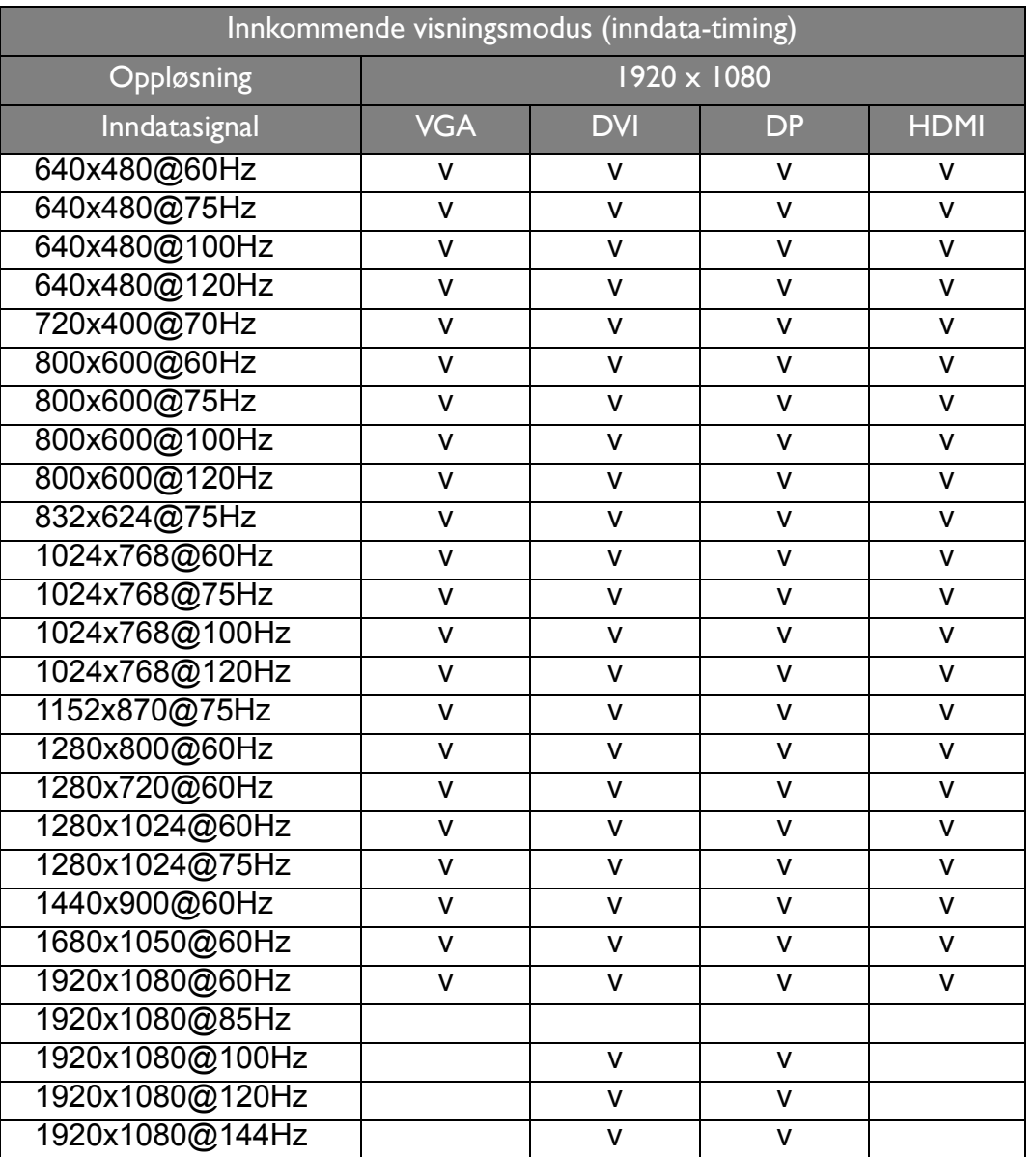

Avhengig av den tilgjengelige inndatakilden kan støttet timing og oppløsning variere.

## Støttet oppløsning for 3D-avspilling (via DVI-DL)

3D-innhold kan bare spilles av når skjermen er satt til 1920 x 1080 @ 120Hz.

Hvis du vil oppnå best mulig bildekvalitet, se tabellen ovenfor for å angi tidsverdier og oppløsning for inndatakilden.

Bildeforstyrrelser kan oppstå som følge av signalfrekvensforskjeller fra grafikkort som ikke følger den vanlige standarden. Det er imidlertid ikke en feil. Du kan forbedre denne situasjonen ved å endre en automatisk innstilling eller ved å endre faseinnstillingen manuelt og pikselfrekvensen fra **Display**-menyen.

7/14/17 XL2411